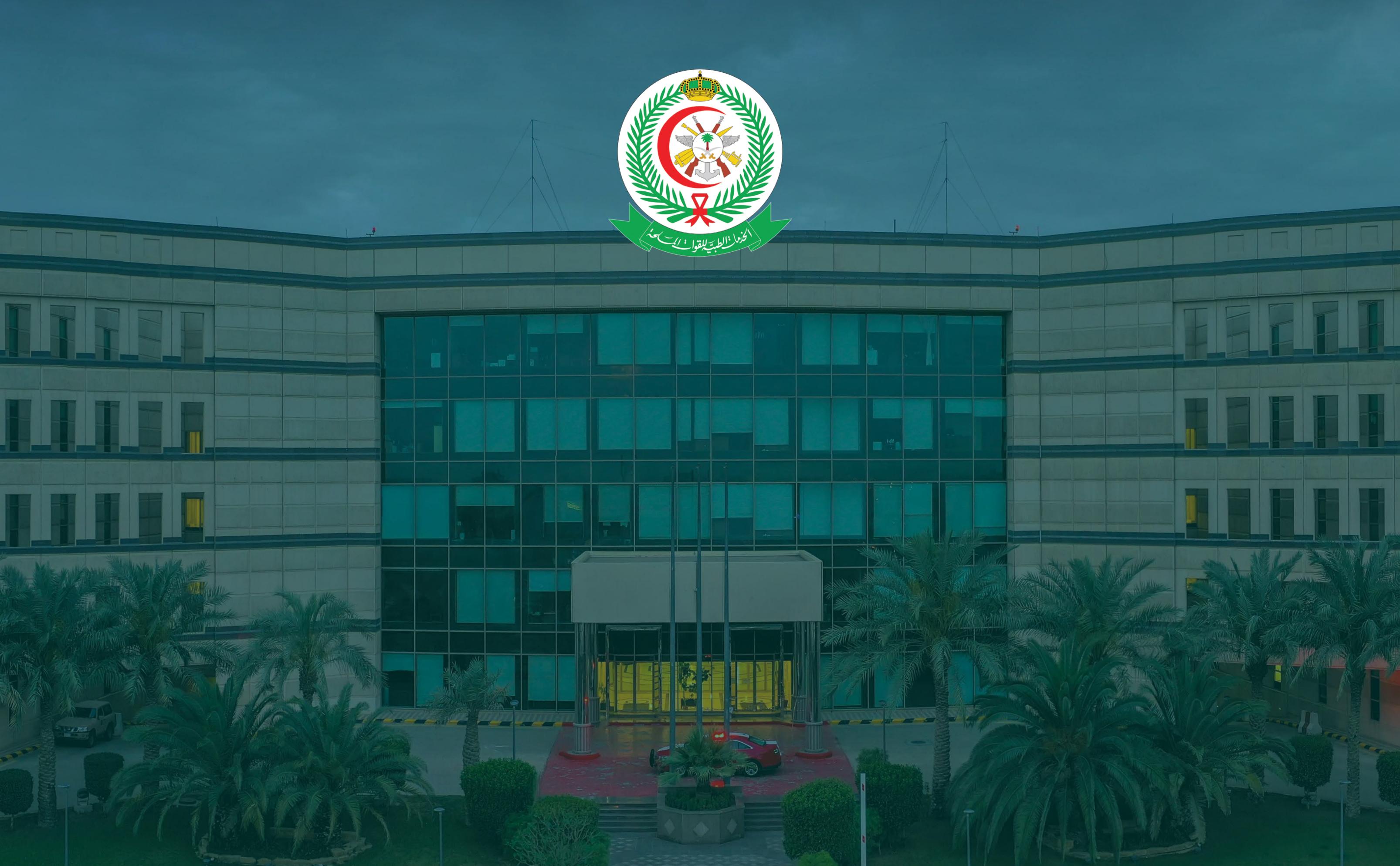

How to apply for Health Services General **Directory through (Tomooh) Platform** 

## 1.Log in to talents.msd.med.sa using official work email

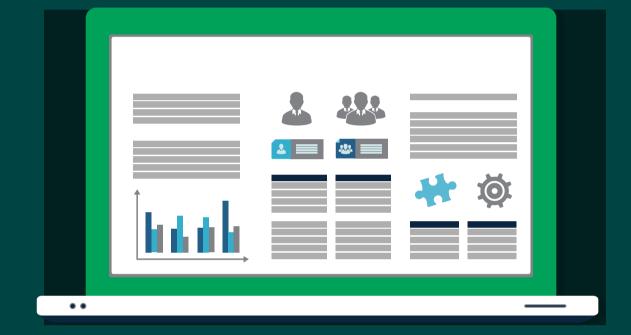

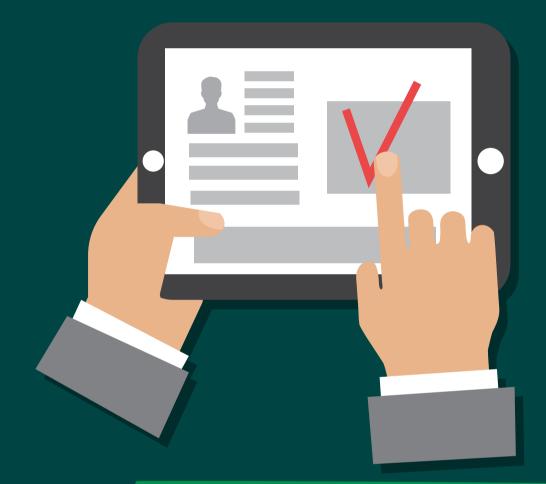

## 2. Click on "create your cv"

## 3. Fill in the basic registration information

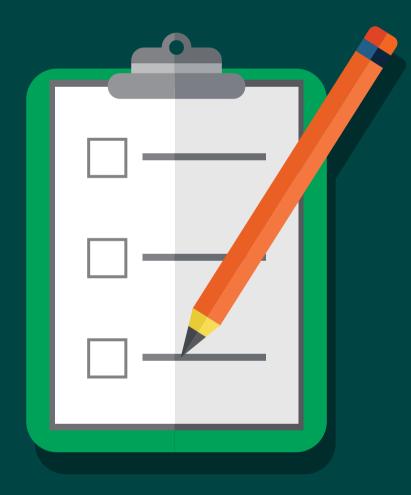

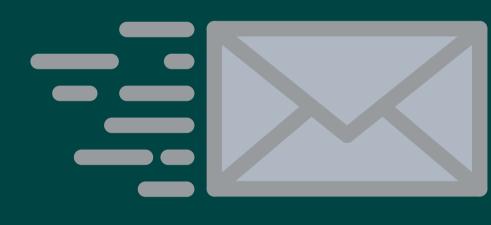

4. A confirmation will be sent to you through email

5. Create your CV by filling in all required fields

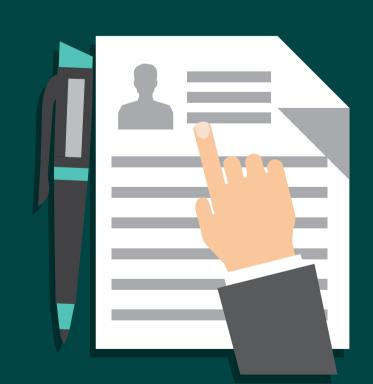

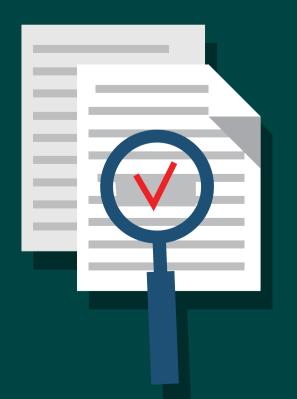

6. When your CV is completed you will be able to apply for vacant promotions

## 7. Click on (Tomooh) icon

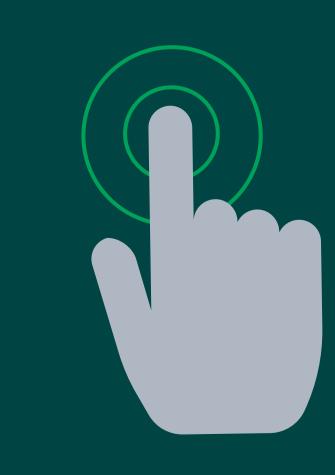

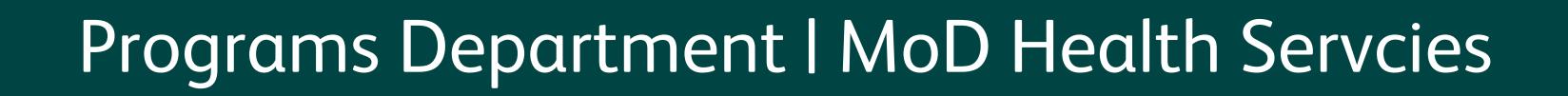

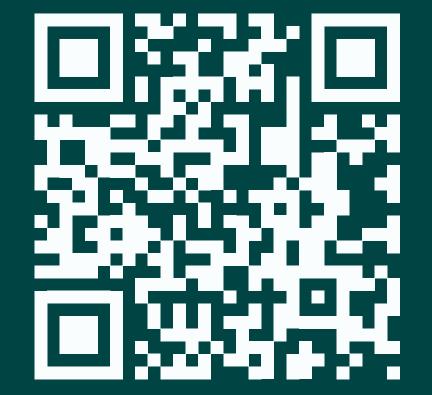

www.talents.msd.med.sa